# 資料庫通訊錯誤 — Cisco DB服務關閉

### 目錄

簡介 必要條件 需求 採用元件 背景資訊 疑難排解程式 步驟1.系統的健全性檢查。 步驟2.重新啟動服務。 步驟3.檢查hosts 、 rhosts和sqlhosts檔案。 步驟4.檢查根目錄中的檔案。 步驟5.檢查Informix。

# 簡介

本文說明如何解決與此錯誤有關的問題:訪問CUCM頁時出現「資料庫通訊錯誤」。

# 必要條件

#### 需求

思科建議您瞭解以下主題:

• 思科整合通訊管理員(CUCM)版本11.5

#### 採用元件

本檔案中的資訊是根據CCM 11.5版

本文中的資訊是根據特定實驗室環境內的裝置所建立。文中使用到的所有裝置皆從已清除(預設 )的組態來啟動。如果您的網路運作中,請確保您瞭解任何指令可能造成的影響。

## 背景資訊

本文檔可幫助您瞭解在訪問CUCM GUI頁面時出現「Database Communication(資料庫通訊)」錯 誤時進行故障排除的場景和TAC技術。此訊息指出A Cisco DB服務發生問題,或問題可能與 ODBC驅動程式有關,但本文檔說明了A Cisco DB服務無法按預期工作時使用者可檢查的所有內容 以及TAC檢查的一些內容。

造成這種情況的最大原因之一可能是系統意外關閉。Linux作業系統上的不正常關閉可能導致檔案損 壞,這些檔案在系統關閉時突然關閉。發生這種情況時,需要正常關閉一系列檔案。然後,系統可 能需要這些檔案以在以後完成啟動過程。

其他原因可能是FQDN更改、從IP地址更改為FQDN或反之,沒有正確的過程。

當出現上述問題時,為了節省系統,應遵循一些措施項。**之所以提到儲存系**統,是因為通常情況下 ,如果Linux中的任何特定服務沒有正常啟動(停滯在啟動或停止狀態),則啟動該特定服務的守護 程式/進程可能存在問題。只能在重建伺服器時更正此問題。

### 疑難排解程式

#### 步驟1.系統的健全性檢查。

使用utils diagnose test和show status命令輸出來檢視是否存在任何引發的其他錯誤,以便相應地計 畫進一步的操作。例如,確保活動分割槽不是通過show status完全填充的。如果不正確,則需要先 進行故障排除,然後再解決其他問題。

admin:show status

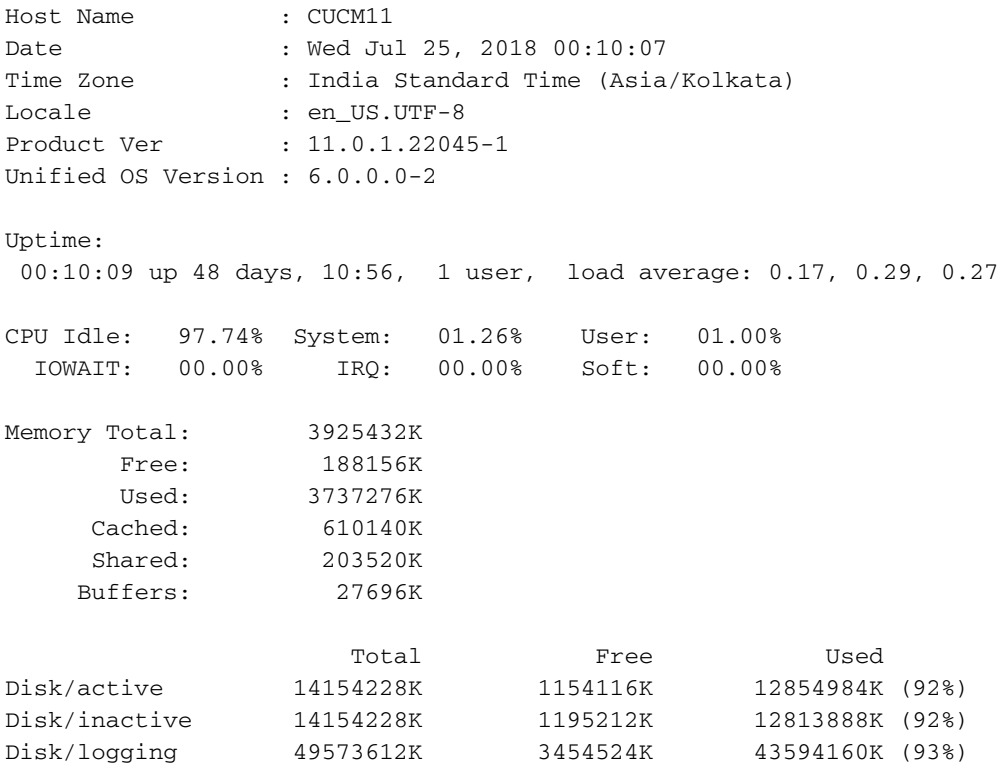

#### 步驟2.重新啟動服務。

utils service restart A Cisco DB — 通過CLI重新啟動服務。

admin:utils service restart A Cisco DB Do not press Ctrl+C while the service is restarting. If the service has not restarted properly, execute the same command again. Service Manager is running A Cisco DB[STOPPING] A Cisco DB[STARTING] A Cisco DB[STARTED] admin:

### 步驟3.檢查hosts 、 rhosts和sqlhosts檔案。

雖然只有主機檔案可以通過伺服器的正常CLI進行匹配(請記住,GUI不可訪問,您無法轉到報告頁 面),但請使用show tech network hosts命令來匹配群集的所有伺服器中的條目。如果任何伺服器 中存在不匹配的情況,您可以在群集管理器服務嘗試對其進行更正後重新啟動該服務。

admin:show tech network hosts ------------------- show platform network --------------------

 /etc/hosts File: #This file was generated by the /etc/hosts cluster manager. #It is automatically updated as nodes are added, changed, removed from the cluster.

127.0.0.1 localhost ::1 localhost 10.106.112.122 cucmsub.emea.lab cucmsub 10.106.112.123 imnp10.emea.lab imnp10 10.106.112.126 CUCM-10.emea.lab CUCM-10 admin:

### 步驟4.檢查根目錄中的檔案。

只有獲得對您的系統的根帳戶訪問許可權後,TAC才會執行此操作及之後的步驟。 controlcentre.sh腳本用於從外殼中重新啟動服務一次。

從位置/home/informix/.rhosts和\$INFORMIXDIR/etc/sqlhosts,然後手動匹配所有伺服器中的檔案。 之後,重新啟動群集管理器服務,以更新啟動過程中可能需要的任何檔案中的詳細資訊。

### 步驟5.檢查Informix。

Informix是負責A Cisco DB服務的進程,當根使用者切換為informix並檢查狀態時,它應顯示為在**線** 。

**附註**:如果且僅當問題是由主機/rhosts檔案不匹配或資訊暫時停滯引起的,則所有這些步驟在 選中後,才能幫助恢復服務。如前所述,可能導致這些不匹配的原因還有很多。上述文檔突出 顯示了逐個檢查的步驟,以縮小問題範圍。

在大多數情況下,如果系統檔案損壞,如果無法從root重新啟動服務,則需要重建節點。

參考重建發佈伺服器的連結:[https://www.cisco.com/c/en/us/support/docs/unified](/content/en/us/support/docs/unified-communications/unified-communications-manager-callmanager/116946-technote-product-00.html)[communications/unified-communications-manager-callmanager/116946-technote-product-00.html](/content/en/us/support/docs/unified-communications/unified-communications-manager-callmanager/116946-technote-product-00.html)

要重建使用者,請執行以下操作:新訂閱伺服器安裝的系統配置與舊訂閱伺服器相同